Dashboard | Profits 4 Purpose

#### **Select "Track Time" from the dashboard**

\*Please note: if a user RSVPs to an event, their hours are automatically tracked.

\*Please note the dashboard was under contruction at the time this document was created and some improvements may have been made

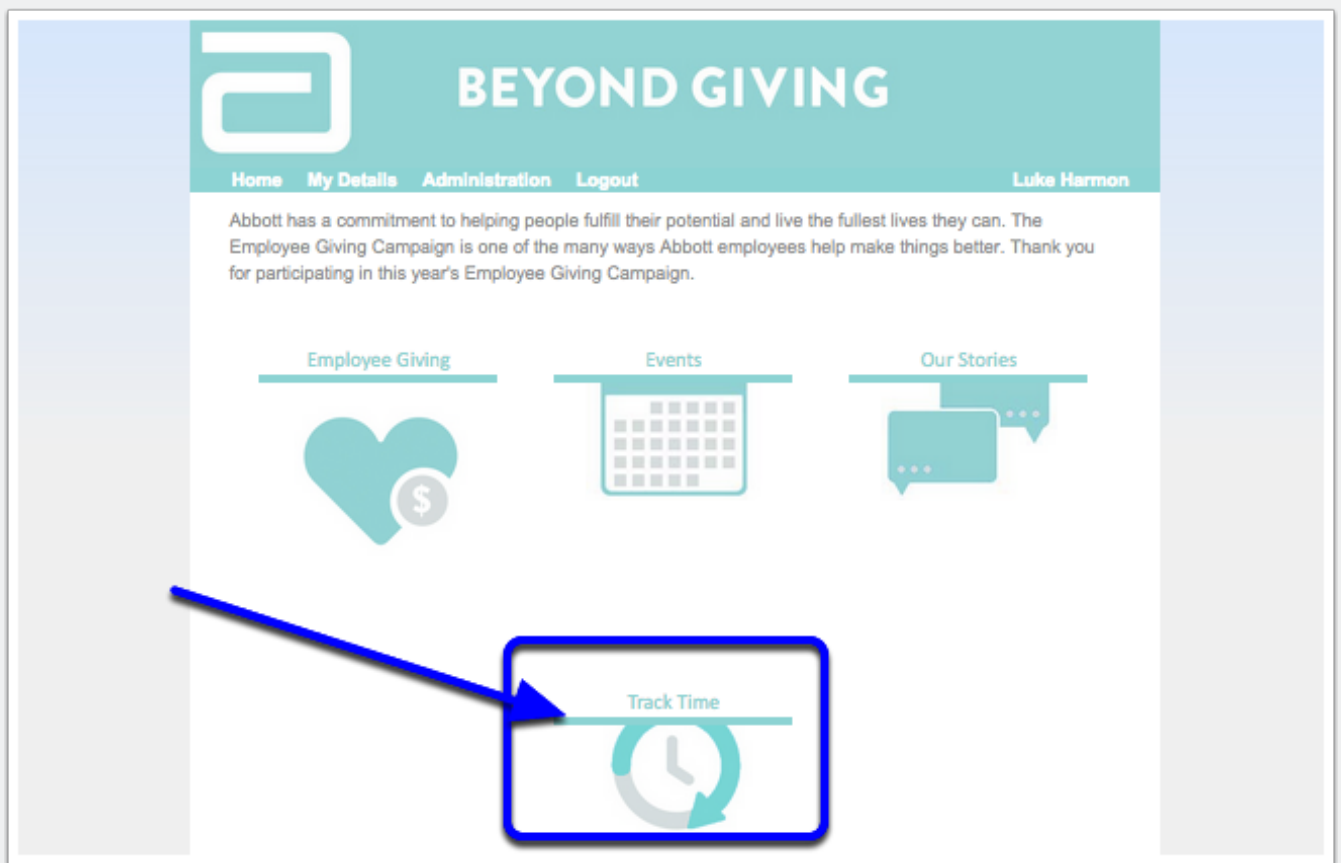

# **Track Volunteer Hours**

#### **Option 1: Track your "one-time" volunteer hours**

Enter the non profit you volunteered with, choose "one-time" for frequency, and enter the date, # of hours and the description

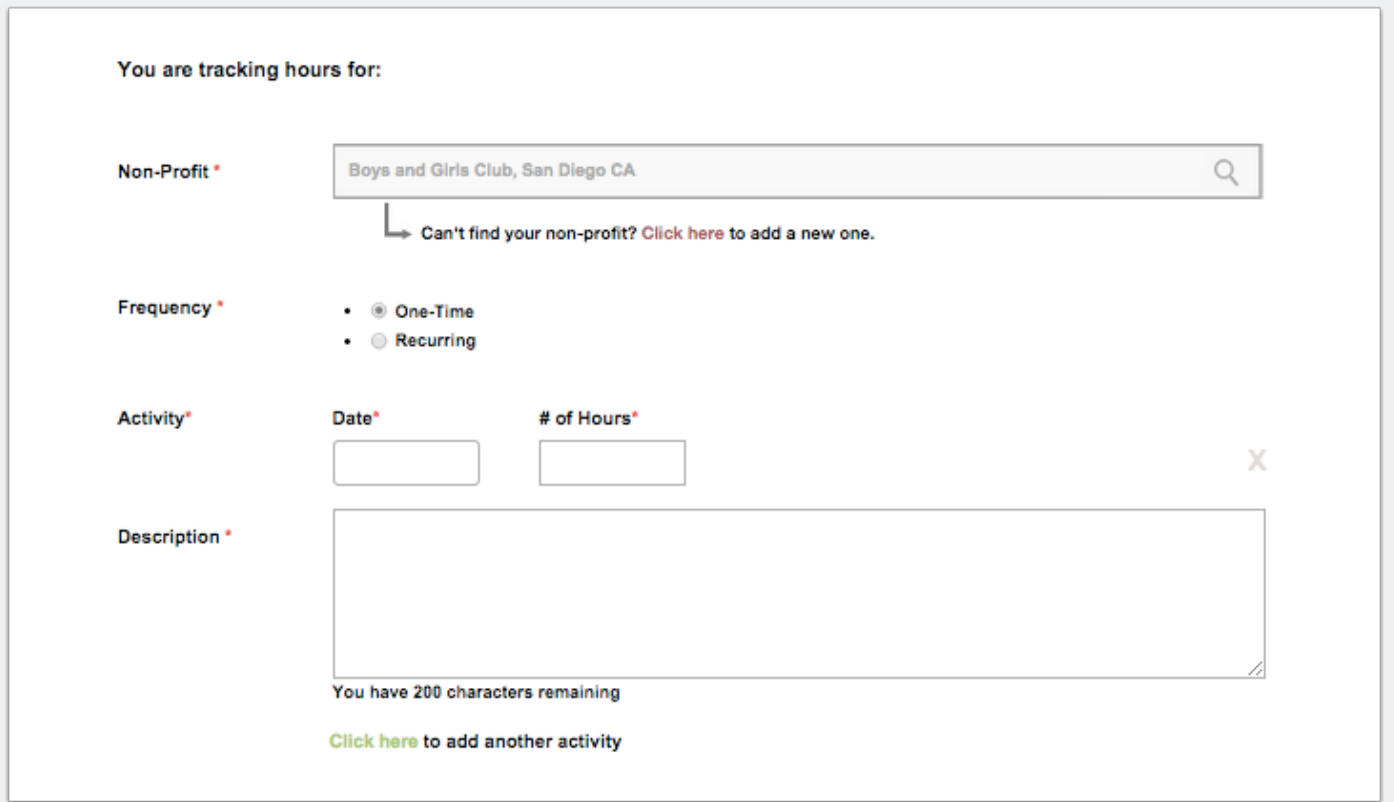

# **Track Volunteer Hours**

### **Option 2: Track your "recurring" volunteer activity**

For example, if you coach little league every week, you can set this up to track your time each week.

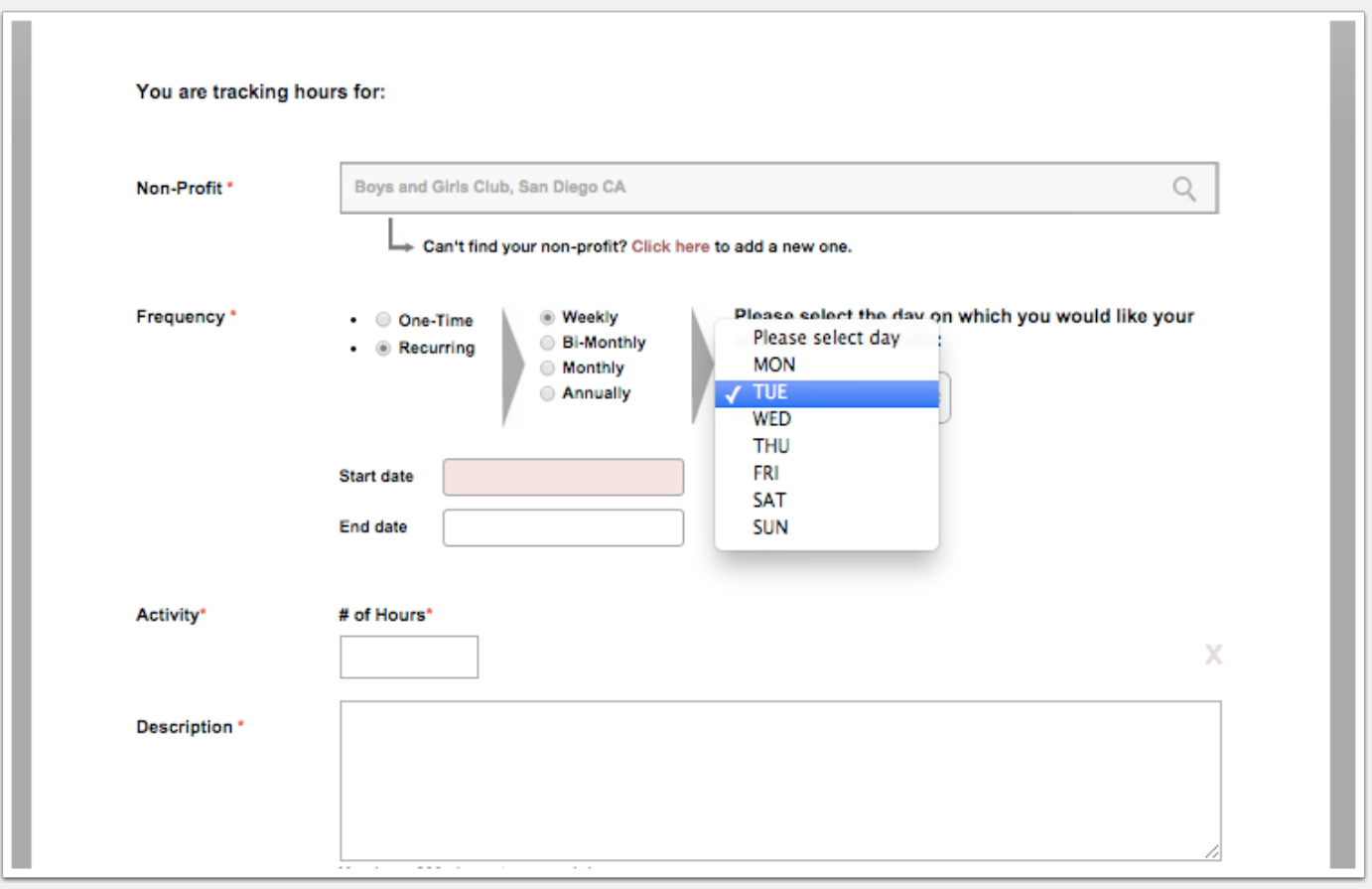

### **Option 3: Track time for someone else**

If you are an administrator, you have have the ability to track time on the behalf of others

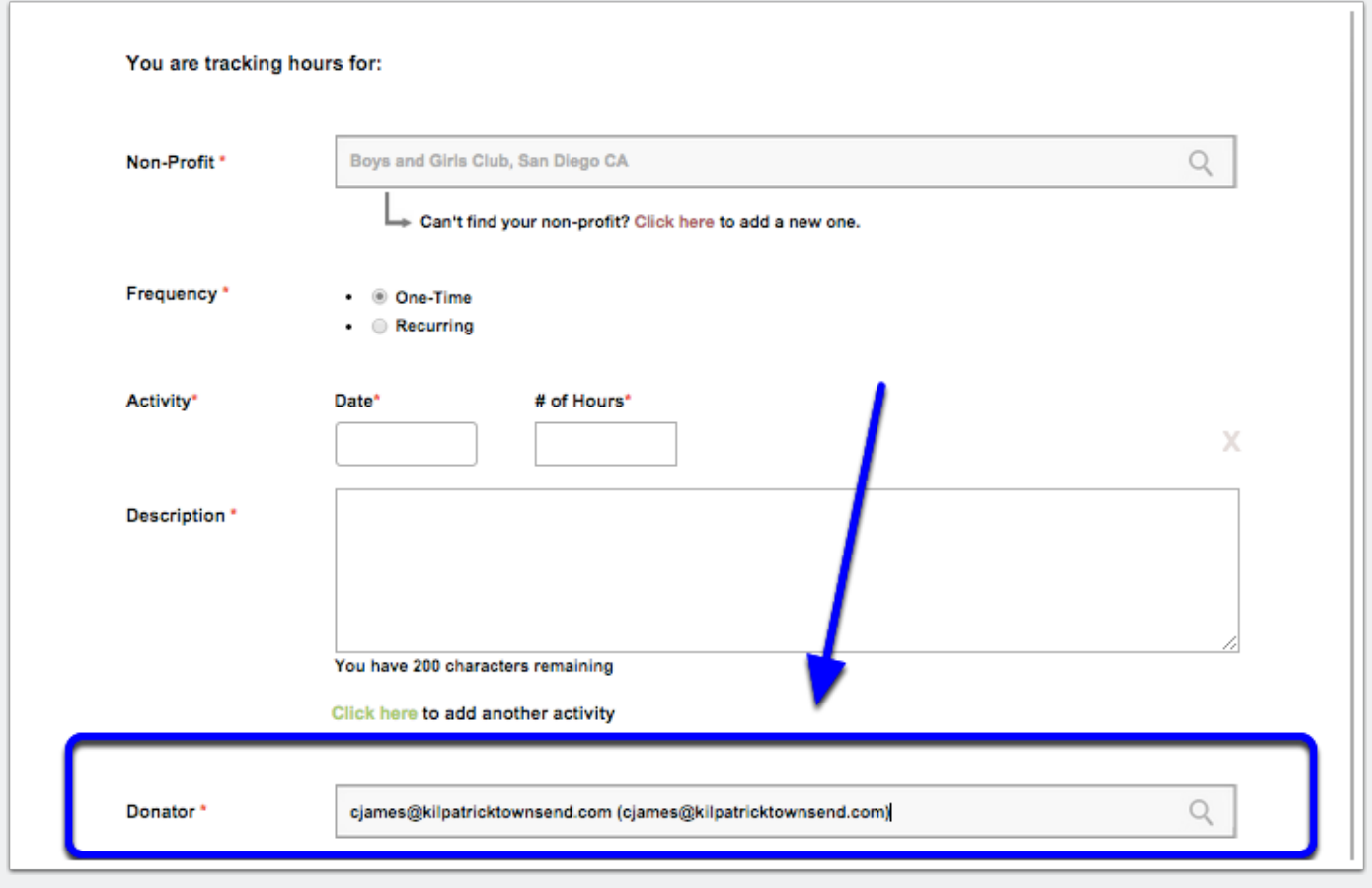